# IT-Sicherheit SSL/TLS in der Praxis

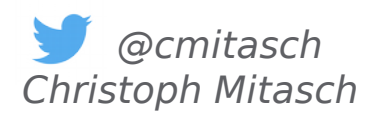

Webinar, 24. Oktober 2018

**TH\_MAS KRENN** 

# Über mich

### \_ Christoph Mitasch

seit 2005 bei der Thomas-Krenn.AG Niederlassung Österreich

\_ Diplomstudium

Computer- und Mediensicherheit

Erfahrung in Web Operations, Linux und HA

\_ Cyber-Security-Practitioner

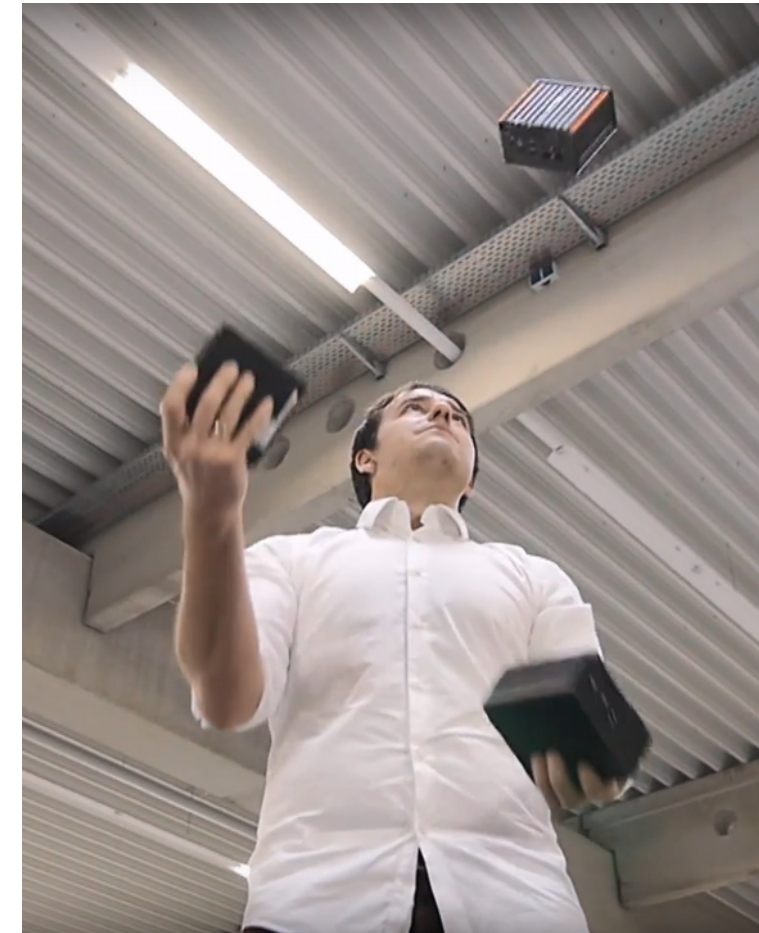

# Agenda

- Aktuelle Entwicklungen
- Zertifikats-Typen
- Traditionell vs. Let's Encrypt
- Zertifikats-Management
- \_ Konfiguration
- \_ Tools

### Prozentsatz der in Chrome über HTTPS geladenen Seiten nach Plattform

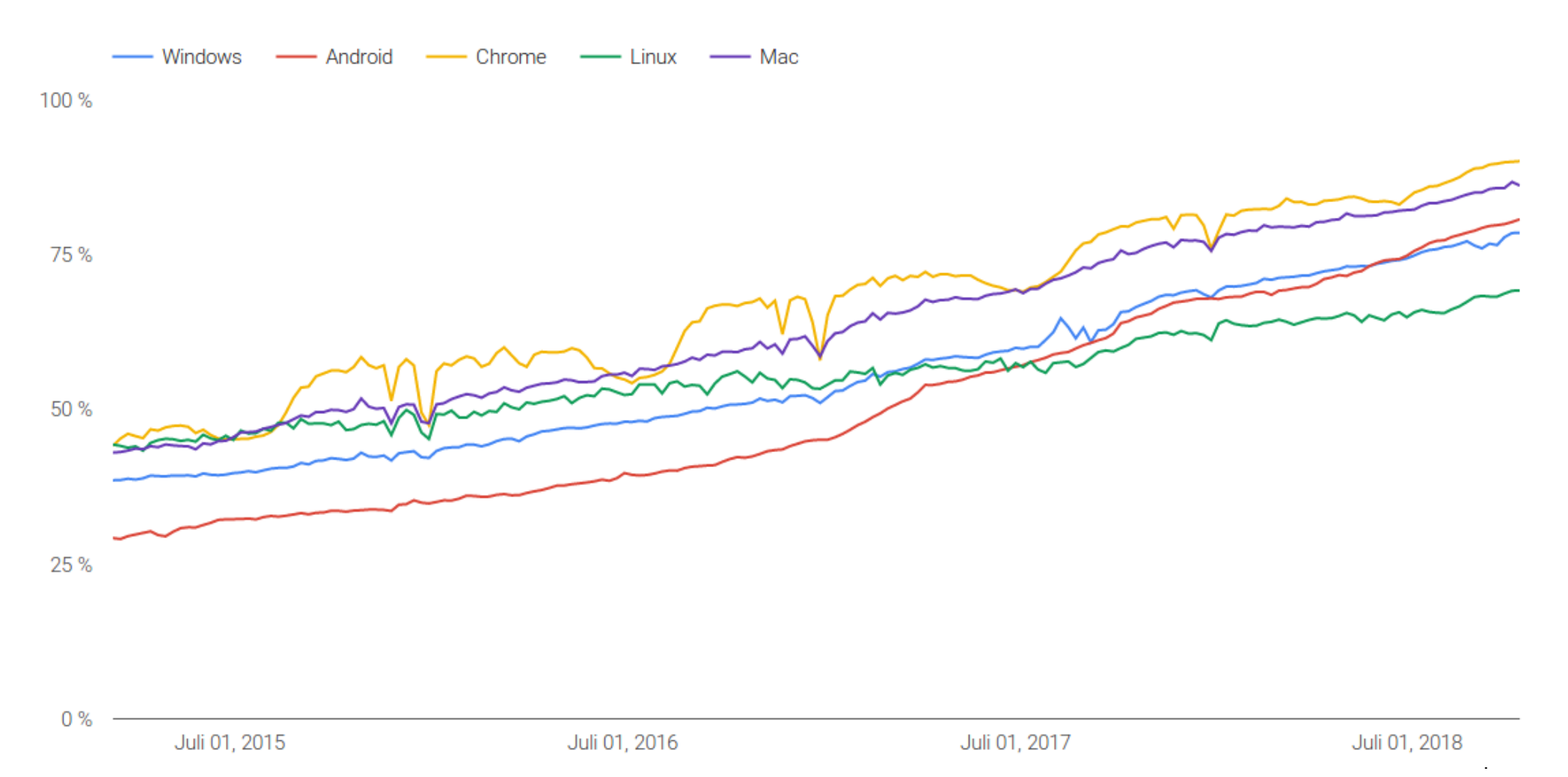

Quelle: https://transparencyreport.google.com/https/overview

# Aktuelle Entwicklungen

\_ 7/2018: HTTP seit Chrome 68 als "Not secure" markiert → HTTPS ist jetzt Standard

$$
\leftarrow \rightarrow \textbf{C} \quad \boxed{\textbf{0} \quad \text{Not secure} \quad \text{www.example.com}}
$$

12/2018: Symantec-Root-CAs wird Vertrauen entzogen → Zertifikate von neuer DigiCert-Root-CA notwendig

![](_page_4_Picture_4.jpeg)

# Aktuelle Entwicklungen

### KTLS – Kernel TLS, nur symmetrische Verschlüsselung

- \_ 4.13 nur Verschlüsselung
- \_ 4.17 auch Entschlüsselung
- \_ Userspace kann in Zukunft an KTLS delegieren

### \_ TLS 1.3

- RFC 8446 im August veröffentlicht
- Forward Secrecy verpflichtend
- \_ Verbindungsaufbau weitgehend verschlüsselt
- schnellerer Verbindungsaufbau (0-RTT)
- \_ viele unsichere Altlasten entfernt
- seit OpenSSL 1.1.1 und Apache 2.4.36
- \_ Browser wollen TLS 1.0/1.1 ab 2020 nicht mehr unterstützen
- Seit 7/2018 TLS 1.0 nicht mehr für PCI DSS Compliance erlaubt

![](_page_5_Figure_14.jpeg)

Quelle: https://kinsta.com/blog/tls-1-3/

# Agenda

- Aktuelle Entwicklungen
- Zertifikats-Typen
- Traditionell vs. Let's Encrypt
- Zertifikats-Management
- \_ Konfiguration
- \_ Tools

# Zertifikatstypen

- DV ... Domain Validated
- OV ... Organization Validated
	- \_ Validierungs-Prozess kann einige Tage dauern
- EV ... Extended Validation
	- Validierung ident wie OV
	- Wildcard nicht möglich
	- in Browser vertrauensvollere Anzeige
- Multidomain/SAN (Subject Alternative Name)
- Wildcard
	- nur für 1 Subdomain-Level → \*.example.com und \*.test.example.com unterschiedliche Zertifikate
- Self-Signed
	- Intern OK, wenn root-CA an Clients verteilt wird

![](_page_7_Figure_13.jpeg)

(i) **A** Thomas-Krenn.AG (DE) https://www.thomas-krenn.com/en/index.html

# Agenda

- Aktuelle Entwicklungen
- Zertifikats-Typen
- Traditionell vs. Let's Encrypt
- Zertifikats-Management
- \_ Konfiguration
- \_ Tools

# Umfrage

### Verwenden Sie Let's Encrypt Zertifikate in Ihrem Unternehmen?

### Let's Encrypt stellt jetzt mehr als die Hälfte aller SSL-Zertifikate aus

23.04.2018 15:23 Uhr - Fabian A. Scherschel

![](_page_10_Picture_2.jpeg)

(Bild: HAKINMHAN / Shutterstock.com)

Immer mehr Admins verschlüsseln ihre Webseiten und greifen dabei zu Kostenlos-Zertifikaten von Let's Encrypt. Die Community-CA stellt nun mehr als die Hälfte aller Zertifikate für öffentlich erreichbare Webseiten.

 $\blacksquare$ 

# Let's Encrypt Wachstum

![](_page_11_Figure_1.jpeg)

# Vergleich

![](_page_12_Picture_69.jpeg)

# Let's Encrypt Clients

- \_ sehr viele Clients für viele Programmier-Sprachen
- \_ auch für Windows (z.B. win-acme)
- \_ Empfehlung von Let's Encrypt: certbot
	- UNIX-only, Python
	- Ubuntu seit 18.04 (0.23.0-1) in universe, sowie PPA
	- Debian: 0.10 in jessie-backports und stretch (stable), 0.25 in stretch-backports
	- CentOS/RHEL 7: in EPEL (0.27)
	- Für Wildcard ACMEv2, certbot  $>= 0.22$  und DNS-Challenge notwendig
	- \_ Passende Anleitungen für Webserver und OS unter
	- <https://certbot.eff.org/>

![](_page_14_Figure_0.jpeg)

### Apache on Ubuntu 18.04 LTS (bionic)

automated

advanced

### Note:

Certbot is meant to be run on the server where your website is hosted. If you don't have administrative shell access to your webserver or you're not familiar with command line server administration, you should check if your hosting provider has built-in Let's Encrypt support by contacting them or checking this list of supporting providers.

### Install

On Ubuntu systems, the Certbot team maintains a PPA. You can add it to your list of repositories and install Certbot by running the following commands.

\$ sudo apt-get update \$ sudo apt-get install software-properties-common \$ sudo add-apt-repository ppa:certbot/certbot \$ sudo apt-get update \$ sudo apt-get install python-certbot-apache

```
root@test:~# certbot --apache
Saving debug log to /var/log/letsencrypt/letsencrypt.log
Plugins selected: Authenticator apache, Installer apache
Which names would you like to activate HTTPS for?
- - - - - - - - - - - - - - - - - - - - - - - - - - - - - - - 
1: www.example.com
2: example.com
- - - - - - - - - - - - - - - - - - - - - - - - - - - - - - - 
Select the appropriate numbers separated by commas and/or spaces, or 
leave input
blank to select all options shown (Enter 'c' to cancel): 1
Obtaining a new certificate
Performing the following challenges:
http-01 challenge for www.example.com
Waiting for verification...
Cleaning up challenges
```
**Created an SSL vhost at /etc/apache2/sites-enabled/www.example.comle-ssl.conf Deploying Certificate to VirtualHost /etc/apache2/sitesenabled/www.example.com-le-ssl.conf**

**Please choose whether or not to redirect HTTP traffic to HTTPS, removing HTTP access. - - - - - - - - - - - - - - - - - - - - - - - - - - - - - - - - - - - 1: No redirect - Make no further changes to the webserver configuration. 2: Redirect - Make all requests redirect to secure HTTPS access. Choose this for new sites, or if you're confident your site works on HTTPS. You can undo this change by editing your web server's configuration. - - - - - - - - - - - - - - - - - - - - - - - - - - - - - - - - - - - Select the appropriate number [1-2] then [enter] (press 'c' to cancel): 1**

**Congratulations! You have successfully enabled https://www.example.com**

**You should test your configuration at: https://www.ssllabs.com/ssltest/analyze.html?d=www.example.com - - - - - - - - - - - - - - - - - - - - - - - - - - - - - - - - - - -**

**- - - - - - - - - - - - - - - - - - - - - - - - - - - - - - - - - - -** 

**IMPORTANT NOTES:**

**- Congratulations! Your certificate and chain have been saved at: /etc/letsencrypt/live/www.example.com/fullchain.pem Your key file has been saved at: /etc/letsencrypt/live/www.example.com/privkey.pem Your cert will expire on 2019-01-17. To obtain a new or tweaked version of this certificate in the future, simply run certbot again**

 **with the "certonly" option. To non-interactively renew \*all\* of your certificates, run "certbot renew"**

- \_ Nur Zertifikat ohne automatischer Apache-Konfiguration: **certbot --apache certonly**
- Renewal passiert automatisch über Cron-Job
- Konfiguration in /etc/letsencrypt
- \_ certbot delete/revoke -d www.example.com

# Let's Encrypt Challenges

- Posting a specified file in a specified location on a web site (the HTTP-01 challenge)
- Offering a specified temporary certificate on a web site (the TLS-SNI-01 challenge)
- Posting a specified DNS record in the domain name system (the DNS-01 challenge)

\_ HTTP-Challenge läuft nur via Port 80 /var/www/.well-known/acme-challenge/

\_ TLS-SNI-01 Anfang des Jahres teilweise deaktiviert, wegen Sicherheitslücke im Shared Hosting Umfeld

für Wildcard ist DNS-01 Challenge erforderlich

# Let's Encrypt Wildcard

\_ TXT Record muss von certbot erstellt werden können

DNS-Privilegien auf acme-challenge Record limitieren

\_ Dynamisches DNS Update mit Bind:

```
key "letsencrypt." {
   algorithm hmac-sha512;
   secret "abcdefghijklmnopqrstuvwxyz==";
};
zone "example.com" {
       type master;
 ...
       update-policy {
        grant letsencrypt. name acme-challenge.example.com. txt;
  };
};
```
21

# Let's Encrypt Wildcard

\_ Credentials müssen für Certbot zugänglich sein

**certbot certonly --dns-rfc2136 --dns-rfc2136-credentials ~/.secrets/certbot/rfc2136.ini -d \*.example.com --dns-rfc2136 propagation-seconds 10**

\_ Kontrolle über DNS Zone erforderlich

# Agenda

- Aktuelle Entwicklungen
- Zertifikats-Typen
- Traditionell vs. Let's Encrypt
- Zertifikats-Management
- \_ Konfiguration
- \_ Tools

# Zertifikats-Managment

### Renewal

\_ passiert bei Let's Encrypt automatisch, Reminder E-Mail 20 Tage vor Ablauf

### Hello,

Your certificate (or certificates) for the names listed below will expire in 10 days (on 11 Oct 18 07:16 +0000). Please make sure to renew your certificate before then, or visitors to your website will encounter errors.

We recommend renewing certificates automatically when they have a third of their total lifetime left. For Let's Encrypt's current 90-day certificates, that means renewing 30 days before expiration. See https://letsencrypt.org/docs/integration-quide/ for details.

### \_ Traditionelle CAs

- \_ schicken normalerweise 90 Tage vorher Reminder aus
- \_ Restzeit wird auf neues Zertifikat normalerweise gutgeschrieben
- bei OV/EV rechtzeitig mit Renewal starten
- \_ Eigenständige Überwachung der Gültigkeit sinnvoll

# Zertifikats-Managment

### \_ Revoke

- \_ bei Let's Encrypt via Command-Line:
- **certbot --cert-path /etc/letsencrypt/archive/\${YOUR\_DOMAIN}/cert1.pem**
- \_ Bei traditionellen CAs via Webinterface oder API
- auf OCSP Server eingetragen
- **Monitoring** 
	- \_ via Icinga Check
		- \_ **check\_http --sni -C 30** (Anzahl Tage Gültigkeit Zertifikat)
		- <https://github.com/ssllabs/ssllabs-scan>
	- \_ Hosted Check
		- \_ keychest.net, certificatemonitor.org, letsmonitor.org
		- \_ Oder via healthchecks.io <https://medium.com/@healthchecks/diy-ssl-certificate-expiry-monitoring-a584ccd403bb> **ssl-cert-check -s example.com -p 443 -x 30 -n -q && curl -fsS --retry 3 https://hchk.io/your-uuid-here > /dev/null**

# Agenda

- Aktuelle Entwicklungen
- \_ Zertifikats-Typen
- Traditionell vs. Let's Encrypt
- \_ Zertifikats-Management
- \_ Konfiguration
- \_ Tools

### \_ HSTS - HTTP Strict Transport Security

- \_ Wenn beim ersten Besuch HTTP Header "Strict-Transport-Security" gesetzt ist, kann bis zu "max-age" die Seite nur mehr per HTTPS aufgerufen werden
- HSTS preload list löst das Problem von "trust on first use"
- \_ HPKP HTTP Public Key Pinning
	- Liste gültiger Zertifikate mit HTTP Header "Public-Key-Pins" gesetzt und vom Browser des Nutzers gespeichert
	- \_ Komplex, fehleranfällig, RansomPKP
	- In Chrome soll es von Expect-CT abgelöst werden

### Expect-CT (Certificate Transparency)

Zertifikat muss in öffentlichem CT Log aufscheinen

![](_page_26_Picture_143.jpeg)

chrome://net-internals/#hsts

### **HSTS/PKP**

HSTS is HTTP Strict Transport Security: a way for sites to elofficial builds.

### **Add HSTS domain**

Input a domain name to add it to the HSTS set: Domain: example.com Include subdomains for STS:

### Query HSTS/PKP domain

Add

Input a domain name to query the current HSTS/PKP set:

Domain: example.com Query

### **Expect-CT**

Expect-CT allows sites to elect to always require valid Certif

### **Add Expect-CT domain**

Input a domain name to add it to the Expect-CT set. Leave

Domain: example.com

Report URI (optional): https://reporting.example

Enforce:  $\square$ Add

**Query Expect-CT domain** 

Input a domain name to query the current Expect-CT set:

### \_ CAA

- \_ In DNS-Zone werden nur bestimmte CAs erlaubt
	- **\$ dig www.thomas-krenn.com caa**

**...**

**;; ANSWER SECTION:**

**www.thomas-krenn.com.900 IN CAA 0 issue "digicert.com"**

- \_ mehrere CAA Einträge für verschiedene CAs
- \_ "issuewild" für Wildcard Certs
- seit 9/2017 ist Prüfung durch CAs verpflichtend

 $HTTP/2$ 

Browser unterstüzen nur mehr "HTTP/2 over TLS" - Protokoll "h2"

### Let's Encrypt liefert Apache TLS-Config mit: /etc/letsencrypt/options-ssl-apache.conf

**# This file contains important security parameters. If you modify this file # manually, Certbot will be unable to automatically provide future security # updates. Instead, Certbot will print and log an error message with a path to # the up-to-date file that you will need to refer to when manually updating # this file.**

**SSLEngine on**

**# Intermediate configuration, tweak to your needs**

**SSLProtocol all -SSLv2 -SSLv3**

**SSLCipherSuite ECDHE-ECDSA-CHACHA20-POLY1305:ECDHE-RSA-CHACHA20-POLY1305:ECDHE-ECDSA-AES128-GCM-SHA256:ECDHE-RSA-AES128-GCM-SHA256:ECDHE-ECDSA-AES256- GCM-SHA384:ECDHE-RSA-AES256-GCM-SHA384:DHE-RSA-AES128-GCM-SHA256:DHE-RSA-AES256-GCM-SHA384:ECDHE-ECDSA-AES128-SHA256:ECDHE-RSA-AES128-SHA256:ECDHE-ECDSA-AES128- SHA:ECDHE-RSA-AES256-SHA384:ECDHE-RSA-AES128-SHA:ECDHE-ECDSA-AES256-SHA384:ECDHE-ECDSA-AES256-SHA:ECDHE-RSA-AES256-SHA:DHE-RSA-AES128-SHA256:DHE-RSA-AES128- SHA:DHE-RSA-AES256-SHA256:DHE-RSA-AES256-SHA:ECDHE-ECDSA-DES-CBC3-SHA:ECDHE-RSA-DES-CBC3-SHA:EDH-RSA-DES-CBC3-SHA:AES128-GCM-SHA256:AES256-GCM-SHA384:AES128- SHA256:AES256-SHA256:AES128-SHA:AES256-SHA:DES-CBC3-SHA:!DSS**

**SSLHonorCipherOrder on SSLCompression off**

**SSLOptions +StrictRequire**

**# Add vhost name to log entries:** LogFormat "%h %l %u %t \"%r\" %>s %b \"%{Referer}i\" \"%{User-agent}i\"" vhost combined LogFormat "%v %h %l %u %t \"%r\" %>s %b" vhost common

**#CustomLog /var/log/apache2/access.log vhost\_combined #LogLevel warn #ErrorLog /var/log/apache2/error.log**

**# Always ensure Cookies have "Secure" set (JAH 2012/1) #Header edit Set-Cookie (?i)^(.\*)(;\s\*secure)??((\s\*;)?(.\*)) "\$1; Secure\$3\$4"**

\_ Höhere Sicherheit → weniger Client-Support

Umfassende TLS-Empfehlungen bei Mozilla: [https://wiki.mozilla.org/Security/Server\\_Side\\_TLS](https://wiki.mozilla.org/Security/Server_Side_TLS)

![](_page_29_Picture_79.jpeg)

Weitere Empfehlungen:

- \_ OWASP: [https://www.owasp.org/index.php/Transport\\_Layer\\_Protection\\_Cheat\\_Sheet](https://www.owasp.org/index.php/Transport_Layer_Protection_Cheat_Sheet)
- \_ Scott Helme: <https://scotthelme.co.uk/https-cheat-sheet/>und <https://securityheaders.com/>
- \_ BSI Technische Richtlinie "Kryptographische Verfahren: Verwendung von Transport Layer Security (TLS)" Version: 2018-01 <https://www.bsi.bund.de/SharedDocs/Downloads/DE/BSI/Publikationen/TechnischeRichtlinien/TR02102/BSI-TR-02102-2.html>
- \_ TLS-Konfiguration **nicht nur bei HTTPS** relevant
- $\rightarrow$  SMTP, IMAP, FTPS, XMMP, ...

Mozilla SSL Configuration Generator <https://mozilla.github.io/server-side-tls/ssl-config-generator/>

# **Mozilla SSL Configuration Generator**

- $\bullet$  Apache
	- O Modern  $\odot$  Intermediate

Server Version 2.2.15

- $\bigcirc$  Nginx  $O$  Old
- $\bigcirc$  Lighttpd
- C HAProxy
- O AWS ELB

OpenSSL Version 1.0.1e

**HSTS Enabled** 

apache 2.2.15 | intermediate profile | OpenSSL 1.0.1e | link<br>Oldest compatible clients: Firefox 1, Chrome 1, IE 7, Opera 5, Safari 1, Windows XP IE8, Android 2.3, Java 7

![](_page_30_Picture_78.jpeg)

SSLEngine on SSLCertificateFile /path/to/signed certificate SSLCertificateChainFile /path/to/intermediate certificate SSLCertificateKeyFile /path/to/private/key

# Uncomment the following directive when using client certificate authentication

# Agenda

- Aktuelle Entwicklungen
- \_ Zertifikats-Typen
- \_ Traditionell vs. Let's Encrypt
- \_ Zertifikats-Management
- **Konfiguration**
- \_ Tools

# Tools

### Qualys. SSL Labs - SSL Server Test

- <https://www.ssllabs.com/ssltest/>
- \_ Via CLI für automatisches Monitoring <https://github.com/ssllabs/ssllabs-scan>

### SSL Report: www.thomas-krenn.com (185.65.88.120)

Assessed on: Sun, 21 Oct 2018 12:40:33 UTC | HIDDEN | Clear cache

**Scan Another »** 

![](_page_32_Figure_7.jpeg)

![](_page_33_Picture_5.jpeg)

# **Tools**

### Certificate Transparency Logs abfragen

### \_ <https://crt.sh/>

\_ Inhalte sollte für interne Dienste bedacht werden

**crt.sh** Identity Search הו

**Group by Issuer** 

![](_page_34_Picture_36.jpeg)

![](_page_34_Picture_37.jpeg)

### Tools

### openssl s client CLI

- \_ **openssl s\_client -connect www.thomas-krenn.com:443 -servername www.thomas-krenn.com**
	- … -servername → für SNI relevant
- \_ mit STARTTLS testen und Datum extrahieren

```
openssl s_client -connect mail.thomas-krenn.com:25 -starttls smtp | openssl x509 -noout -dates
depth=2 C = GB, ST = Greater Manchester, L = Salford, O = COMODO CA Limited, CN = COMODO RSA 
Certification Authority
verify return:1
depth=1 C = GB, ST = Greater Manchester, L = Salford, O = COMODO CA Limited, CN = COMODO RSA
Organization Validation Secure Server CA
verify return:1
depth=0 C = DE, postalCode = 94078, ST = Bavaria, L = Freyung, street = Steinaecker 1,
postOfficeBox = 94078, O = Thomas-Krenn.AG, OU = IT-Administration, OU = PremiumSSL Wildcard, CN 
= *.thomas-krenn.com
verify return:1
notBefore=Sep 12 00:00:00 2016 GMT
notAfter=Dec 7 23:59:59 2018 GMT
250 SIZE 104857600
```
### Fazit

- HTTPS löst HTTP großteils ab
- Komplexes und sehr agiles Thema
- Automatisierung und Monitoring der Zertifikate
- \_ TLS-Konfiguration regelmäßig prüfen
- \_ TLS-relevante Software aktuell halten

# **Vielen Dank für Ihre Aufmerksamkeit!**

# **THEM**<br>KREN

# ZZ